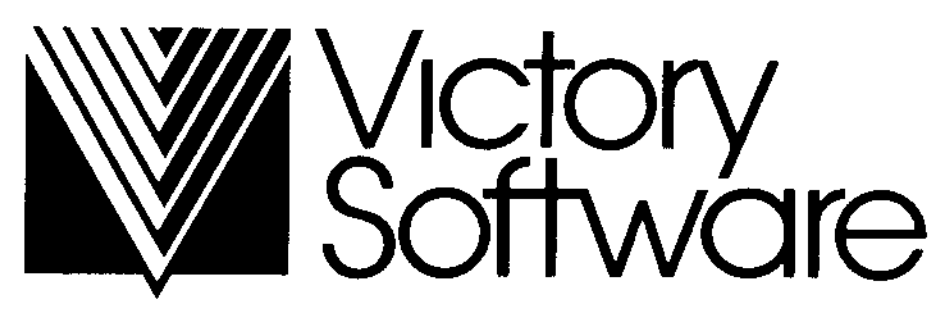

**Exciting games** and superb adventures on tape and disk for:

COMMODORE 64 . VIC-20 . COLECO ADAM

**INSTRUCTIONS FOR** 

**ADVENTURES** 

ASK YOUR DEALER FOR OTHER VICTORY PRODUCTS

Published by:

 $\geq \frac{1}{\sqrt{2}}$  Star-Byte, Inc.

2564 Industry Lane . Norristown, PA 19403 . 215-539-4300

Copyright 1984 by Star-Byte, Inc.

## **ADVENTURE INSTRUCTIONS**

Adventures are interactive fantasies in which you play the role of a character in an unknown environ-Through the computer, you control your ment, character and try to solve the mystery with plain English statements like "OPEN THE GATE" or "GET THE KEY".

The computer considers the first word the verb and the last word the noun. It also looks only at the first two letters of each word. Therefore, "OP GA" means the same as "OPEN THE GATE".

Enter "IN" (for "inventory") to see what you are carrying. Look at individual items for further clues.

In all of our adventures, you will never get into a "dead end" situation: there is always a way out (unless you die).

When you are asked for more information, the computer is looking for a one-word answer. In response to "PUT THE KEY", the computer might ask "WHERE SHOULD I PUT THE KEY?" You should enter "LOCK", not "IN THE LOCK".

When referring to a noun with two or more words, use the word that is in all capitals, otherwise the computer will not know what you are trying to tell it to do. If you want to go to a place called MAIN Street. type in "GO MAIN", not "GO STREET". If you want to get the Red COAT, type in "GET COAT", not "GET RED".

Below is a list of verbs that you can use (not all verbs will work in all adventures). The discovery of all the nouns is left up to you; that's part of the fun!

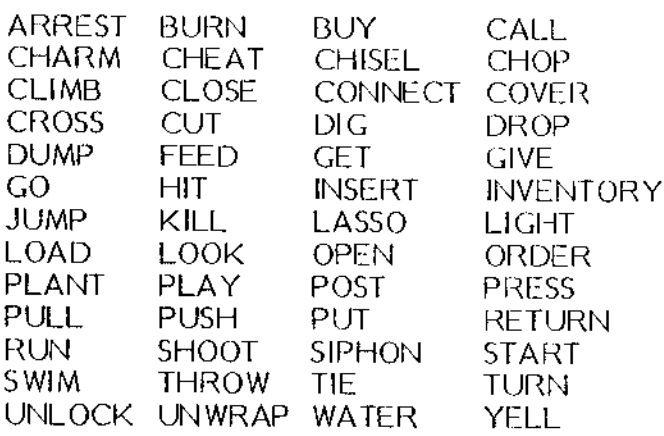

Note: On the C-64 and Adam, you can also use HELP (excepl Bounly Hunier) ond VERBS,

## LOADING INSTRUCTIONS

FOR COMMODORE 64 AND VIC-20 DISK:

- 
- l, Turn on disk drive, 2. For the VIC-20: unplug exponsion memory (if ony), excepl if you ore ploying BOUNTY HUNTER; you will need an 8k or greater ex-<br>pander.
- 
- 
- 3. Turn on computer.<br>4. Place disk in drive.<br>5. Type: LOAD "MENU",8 and touch RETURN.<br>6. Type: RUN and touch RETURN.
- 

## FOR COMMODORE 64 AND VIC-20 TAPE:

- l. Turn off cornputer.
- VIC-20 only: unplug expension memory (if gny). except if you are playing BOUNTY HUNTER: you will need an 8k or greater expander. (Note: the 8k version).
- 
- 3. Turn on computer.<br>4. Rewind tape on appropriate side for your computer and reset tape counter.
- 5. Fast forward to desired program (if applicable).<br>6. Touch SHIFT and RUN/STOP at the same time.<br>7. Touch PLAY on datasette.
- 
- 7. Touch PLAY on datasette,<br>8. For the C-64: touch CO
- For the C-64: touch COMMODORE key when prograrn is found.
- 9. Turn off computer before loading in another progrom.

If you have loading problems, try advancing the tape past the leader. Also, move the tape deck as far away from your television as possible.

FOR ADAM:

You may skip steps  $1 - 3$  if BASIC is already loaded.

- **l.** Turn on computer.<br>2. Put BASIC tape in
- 2. Put BASIC tape in drive.<br>3. Touch reset button.

After BASIC is loaded:

- 
- 4. Put adventure disk in drive.<br>5. Type LOAD GAME and touch RETURN.
- 6. After game loads, type RUN and touch RETURN.

WARNING: When not in use, keep tapes and disks at least two feet away from magnetic sources (printers, disk drives, tape drives, TVs, etc.)